# **GCodeutils Documentation**

*Release 1.3*

**Olivier Jolly**

June 20, 2016

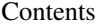

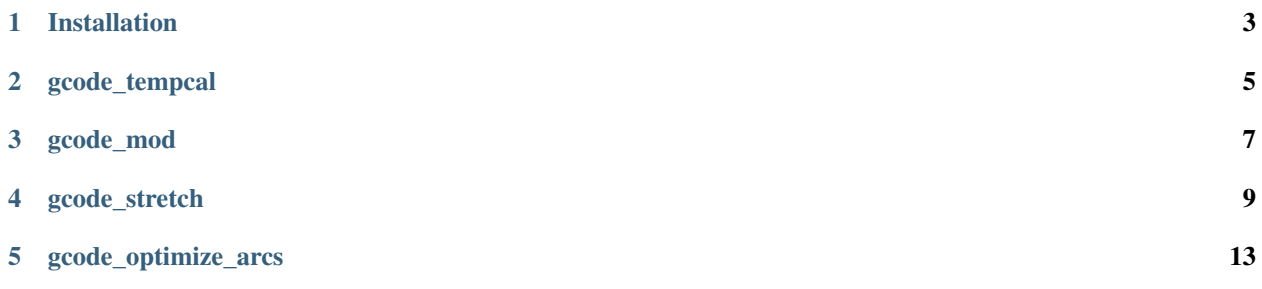

GCodeUtils is a collection of scripts to manipulate GCode, usually as filters, as in the Un\*x philosophy.

# **Installation**

<span id="page-6-0"></span>GCodeUtils is installable from PyPI with a single pip command:

pip install gcodeutils

Alternatively, GCodeUtils can be run directly from sources after a git pull:

```
git clone https://github.com/zeograd/gcodeutils.git
cd gcodeutils && python setup.py install
```
Once GCodeUtils is installed, the .py files located in the cura\_plugins subdirectory can be copied into the *plugins* directory of Cura to be callable from within Cura itself.

# **gcode\_tempcal**

<span id="page-8-0"></span>gcode\_tempcal modifies an existing gcode program to introduce temperature gradient along the Z axis.

When finetuning the extrusion temperature for an unknown filament, it is possible to perform an unattented calibration print where the temperature changes along with Z. Once the print is finished, you can observe which height the print looks better and determines the temperature at which this part was printed.

# **2.1 Use case**

Finding out what is the ideal temperature to print with a new spool of filament can be achieved using the technique described on this video : <https://www.youtube.com/watch?v=FSOPsRiiOZk>

Basically, you create a tower that you'll slice to print only the outer shell.

Then you update manually the gcode program to insert temperature decrase as you print and you inspect the print quality to find out which temperature resulted in the best appearance.

gcode\_tempcal comes with a suitable cuboid model and a script to perform this temperature alteration in the gcode produced by your slicer to get you ready to print in a shorter time.

You may also want to use a tower with vertical holes like this one : <http://www.thingiverse.com/thing:826019> so that you'll both see perimeter appearance and bridge quality depending on the temperature.

# **2.2 Usage**

Follow the directions in the video <https://www.youtube.com/watch?v=FSOPsRiiOZk> except that you can use the cuboid located at this location [https://github.com/zeograd/gcodeutils/blob/master/models/temperature/temperature\\_hollow\\_tower.stl](https://github.com/zeograd/gcodeutils/blob/master/models/temperature/temperature_hollow_tower.stl) which is already hollowed out (you may want to check that the slicer will generate at least one outer shell for the thin walls. If not you can force the perimeter width or regenerate the mode out of the self documented openSCAD model at the same location).

Once sliced, instead of manually editing the gcode program, use gcode\_tempcal to insert the temperature change instructions.

```
$ gcode_tempcal 220 210 temperate_hollow_tower.gcode temperature_grad220-210.gcode -v
[ ... heights snippet removed ...]
INFO:temperature gradient from 220.0°C, altitude 0.30mm to 210.0°C, altitude 99.95mm
DEBUG:target temp for layer #2 (height 0.30mm) is 220.0°C
DEBUG:target temp for layer #34 (height 9.65mm) is 219.0°C
DEBUG:target temp for layer #64 (height 18.65mm) is 218.0°C
DEBUG:target temp for layer #94 (height 27.65mm) is 217.0°C
```

```
DEBUG:target temp for layer #124 (height 36.65mm) is 216.0°C
DEBUG:target temp for layer #154 (height 45.65mm) is 215.0°C
DEBUG:target temp for layer #185 (height 54.95mm) is 214.0°C
DEBUG:target temp for layer #215 (height 63.95mm) is 213.0°C
DEBUG:target temp for layer #245 (height 72.95mm) is 212.0°C
DEBUG:target temp for layer #275 (height 81.95mm) is 211.0°C
DEBUG:target temp for layer #305 (height 90.95mm) is 210.0°C
usage: gcode_tempcal [-h] [--min_z_change MIN_Z_CHANGE] [--continuous]
                    [--steps STEPS] [--verbose] [--quiet]
                    start_temp end_temp [infile] [outfile]
Add temperature gradient to gcode program
positional arguments:
 start_temp Initial temperature (best set to the default slicing
                       temperature). For instance, for ABS you may want 240
                       and 200 for PLA.
 end_temp End temperature for the gcode program. Usually lower
                       than the initial temperature. Make sure that your
                       material can be still be extruded at this temperature
                      to avoid clogging your extruder.
 infile Program filename to be modified. Defaults to standard
                      input.
 outfile Modified program with temperature gradient. Defaults
                      to standard output.
optional arguments:
 -h, --help show this help message and exit
  --min_z_change MIN_Z_CHANGE, -z MIN_Z_CHANGE
                       Minimum height above which temperature gradient is
                       created. If you have a special start sequence playing
                       with temperatures, you may want to raise this to avoid
                       overlapping of temperature. Defaults to 0.1mm which is
                       compatible with NopHead ooze free unattended start
                       sequence.
  --verbose, -v  Verbose mode. It notably outputs the mapping between
                       temperature and height if you have troubles figuring
                       it out.
  --quiet, -q Quiet mode
temperature control:
  --continuous, -c Switch to a continuous gradient generation where
                       temperature is recomputed for every layer. You may
                       want this in the case of very precise and fast hotend.
                       Defaults to discrete temperature gradient divided in X
                       steps.
 --steps STEPS, -s STEPS
                       Number of steps used to create a discrete gradient
                       when using the default gradient generation model.
                       Defaults to 10 steps. This setting is not used when
                       using the continuous gradient generation model.
```
# **gcode\_mod**

<span id="page-10-0"></span>gcode\_mod modifies an existing GCode program to translate all moves along X and Y by some amount or to convert all extrusion distance to relative.

# **3.1 Use case**

As it stands now, its can be used to reprint at another place a part for which you only have the GCode program. If you have the original stl, slicer program and settings and want to print at another location on your bed, you better generate a new GCode program.

This program can also be used to convert absolute extrusion to relative extrusion so that further GCode processing is eased. It is used for instance in the **gcode\_stretch** as preprocessor before performing toolpath changes required for stretching.

# **3.2 Usage**

Call gcode\_mod with the GCode either in plain text (or piped) or by giving its filename. Depending on the required modification, you have to pass either X and Y amount to translate and/or -e to enable relative extrusion.

gcode\_mod attempts to handle relative and absolute moves as well as position setting (G92) but you better double check the generated GCode until more feedback have been factored into polishing the translation algorithm.

```
usage: gcode_mod [-h] [-x amount] [-y amount] [-e] [--verbose] [--quiet]
                [infile] [outfile]
Modify gcode program
positional arguments:
            Program filename to be modified. Defaults to standard input.
 outfile Modified program. Defaults to standard output.
optional arguments:
 -h, --help show this help message and exit
 -x amount Move all gcode program by <amount> units in the X axis.
 -y amount Move all gcode program by <amount> units in the Y axis.
  -e Convert all extrusion to relative
  --verbose, -v Verbose mode
  --quiet, -q Quiet mode
```
# **gcode\_stretch**

<span id="page-12-0"></span>gcode\_stretch modifies existing GCode program to change the size of "printed" holes.

It is a port of skeinforge stretch module, made to work with other modern libre slicers.

Warning: This filter isn't extensively tested yet. Please apply an appropriate amount of scepticism and report both failures and successes.

# **4.1 Use case**

When designing technical 3D parts for printing, you often need to make sure that the hole made in your part will accomodate another part of a known size. Typically, you want to be able to fit a M8 screw or rod.

Due to several reasons, the printed part may end up with a smaller size than expected.

Note: To achieve the right round hole size, when using OpenSCAD, you should use [polyholes.](http://hydraraptor.blogspot.fr/2011/02/polyholes.html)

If you have no way to improve the original design to increase the hole size (not having access to the source files, not having round holes or just feeling very lazy), **gcode\_stretch** can help increase it.

# **4.2 Usage**

The GCode to modify must be prepared so that **gcode** stretch knows about the theorical edge width and loop types. This step is specific to each slicer.

#### **4.2.1 Preparation of Slic3r GCode**

Upstream slic3r doesn't provide any distinction of external and internal perimeters in its GCode. Since the 2 July 2015, slic3r doesn't generate usable comments to distinguish properly all loops type.

There is an open ticket regarding this GCode verbosity. If a solution is found, regular slic3r versions will be compatible with gcode stretch.

Once done, you need to set 2 settings to produce compatible GCode :

- "External perimeters first" (in *Print Settings* > *Layers and perimeters* > *Advanced*)
- "Verbose G-code" (in *Print Settings* > *Output options* > *Output file*)

At this point, you can generate GCode and apply **gcode stretch** manually or you should be able to use **gcode stretch** as post processing script (settable in *Print Settings* > *Output options* > *Post-processing scripts*, but untested).

### **4.2.2 Preparation of Cura GCode**

Cura generates usable GCode for stretching by default.

You can either manually postprocess generated GCode or copy the gcode\_stretch.py file to your Cura plugins directory to enable stretching from within Cura itself.

## **4.2.3 Command line**

GCode can be provided in standard input and will be output in standard output by default. You can set the GCode filename on command line and set the output filename too.

If you need to change the sizing, you're advised to play with the stretch\_strength parameter first (it defaults to 1, increase it to increase hole size [1.1, 1.2, ...], decrease it to decrease hole size [0.9, 0.8, ...]) . Changing other parameters imply knowledge of the inner working.

```
usage: gcode_stretch [-h]
                    [--cross_limit_distance_over_edge_width CROSS_LIMIT_DISTANCE_OVER_EDGE_WIDTH]
                    [--stretch_from_distance_over_edge_width STRETCH_FROM_DISTANCE_OVER_EDGE_WIDTH]
                    [--loop_stretch_over_edge_width LOOP_STRETCH_OVER_EDGE_WIDTH]
                    [--edge_inside_stretch_over_edge_width EDGE_INSIDE_STRETCH_OVER_EDGE_WIDTH]
                    [--edge_outside_stretch_over_edge_width EDGE_OUTSIDE_STRETCH_OVER_EDGE_WIDTH]
                    [--stretch_strength STRETCH_STRENGTH] [--verbose]
                    [--quiet]
                    [infile] [outfile]
Modify GCode program to account for stretch and improve hole size
positional arguments:
 infile Program filename to be modified. Defaults to standard
                       input.
 outfile Modified program. Defaults to standard output.
optional arguments:
 -h, --help show this help message and exit
  --cross_limit_distance_over_edge_width CROSS_LIMIT_DISTANCE_OVER_EDGE_WIDTH
                       Distance after and before a point where moves are
                       considered to determine the local normal. Defaults to
                       5.0. Set too low or too high, it might cause points no
                       to be moved in the right direction.
  --stretch_from_distance_over_edge_width STRETCH_FROM_DISTANCE_OVER_EDGE_WIDTH
                       Distance after and before a point where moves are
                       considered to determine the local normal. Defaults to
                       2.0. Set too low or too high, it might cause points no
                       to be moved in the right direction.
  --loop_stretch_over_edge_width LOOP_STRETCH_OVER_EDGE_WIDTH
                       Stretching strength for "loop" (extra shells),
                       defaults to 0.11
  --edge_inside_stretch_over_edge_width EDGE_INSIDE_STRETCH_OVER_EDGE_WIDTH
                       Stretching strength for "inner perimeter", defaults to
                       0.32
  --edge_outside_stretch_over_edge_width EDGE_OUTSIDE_STRETCH_OVER_EDGE_WIDTH
                       Stretching strength for "outer perimeter", defaults to
```
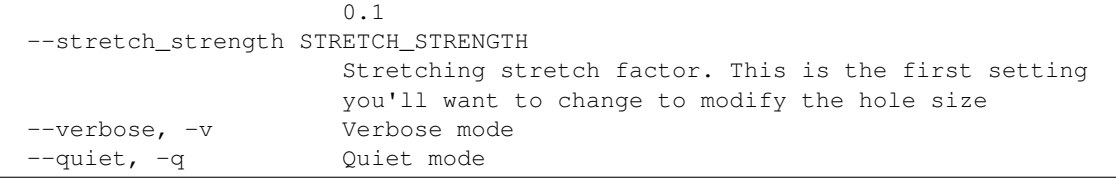

# **4.3 Inner working**

This filter uses metadata provided by the slicer to determine the type of path to which a point belong. Only points being part of the visible shell are affected (infill, skirt, brim and so on aren't related to hole sizes).

When a loop is flagged in the GCode (external perimeter being the outer shell, external perimeter being the inner shell or internal perimeter), all points in this loop are considered for streching.

For each point, the normal vector is estimated by looking at the next and previous points of this loop. Once the normal vector is found, the point is moved away proportionally to the edge width, normal strength and loop type stretching strength. Extrusion is also adapted (quite empirically at this moment) to limit overextrusion in the shell / infill boundary.

# **gcode\_optimize\_arcs**

<span id="page-16-0"></span>gcode\_optimize\_arcs modifies an existing GCode program to translate all moves along a circular are into G2/G3 commands.

# **5.1 Use case**

As it stands now, its can be used to post-process gcode generated from STL. As STL does not have means to describe arcs the resulting gcode does not contain arcs. Especially if there are small thru-holes with a high segmentation to be printed it might kill the print as many small movements happen a the same place.

# **5.2 Usage**

Call gcode optimize arcs with the GCode either in plain text (or piped) or by giving its filename.

gcode\_optimize\_arcs attempts to handle relative and absolute moves as well as position setting (G92) but you better double check the generated GCode until more feedback have been factored into polishing the translation algorithm. Moreover there is currently no extrusion correction so you better us a high segmentation. In OpenSCAD this is controlled by \$fn so a good starting point (for small radius) is \$fn=64;

```
usage: gcode_optimize_arcs [-h] [--inplace] [--verbose] [--quiet]
                [infile] [outfile]
Modify GCode program to account arcs and replace the G1 with G2/G3
positional arguments:
 infile Program filename to be modified. Defaults to standard input.
 outfile Modified program. Defaults to standard output.
optional arguments:
 -h, --help show this help message and exit
  --inplace, -i modify the code in-place, usefull if gcode_optimize_arcs is used as post processor
  --verbose, -v Verbose mode
 --quiet, -q Quiet mode
```
#### **5.2.1 Inner working**

Arcs are detected using a moving window over the gcode commands. The minimum size of the window is 9 so that at least 8 segments are needed to constitute an arc. The validity is checked using the following criterias: \* all segments are printed using the same speed (F parameter in gcode) \* if segments extrude they have to have the same ration between extrusion (E param) and the length of th epath \* the endpoints of the segments need to be equidistant on the arc